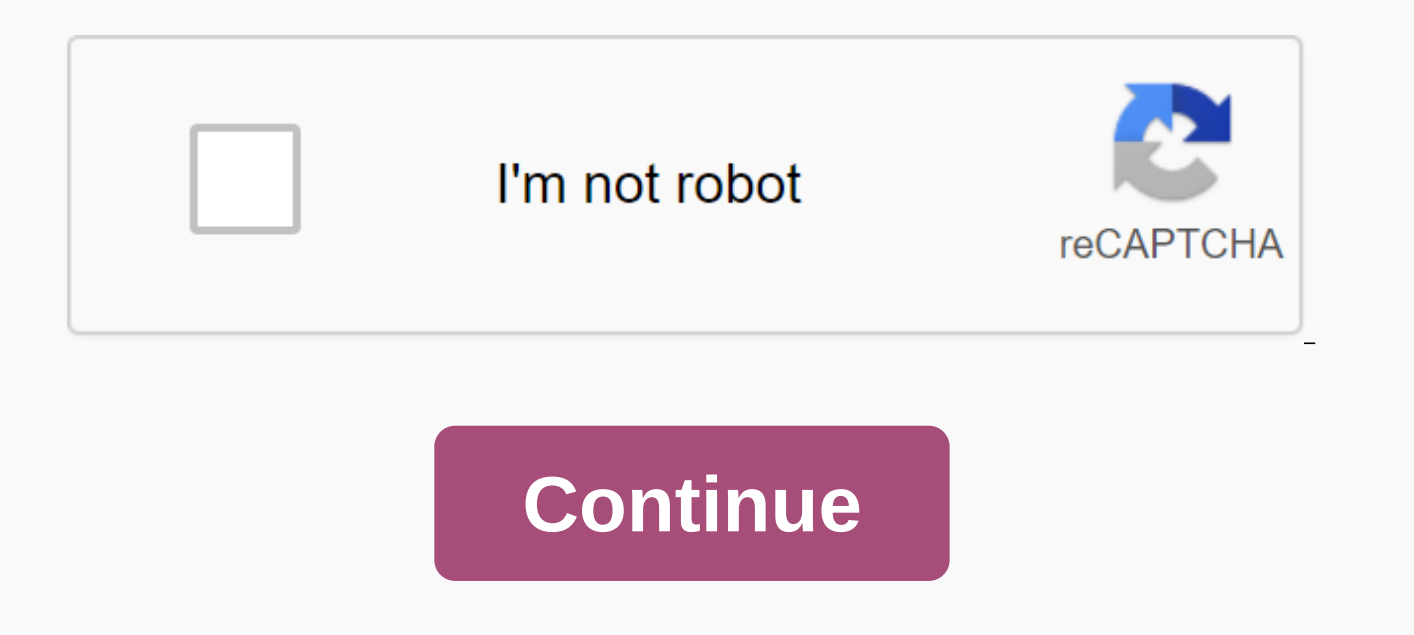

**Activity 5.5a pltw answers**

Activity 5.5a CAD model features Part 1 1. What 3D CAD features could be used to create a wire coat hanger? We can use swipe after drawing line and circle for thickness of thread on a plane that starts. 2. For each of the of the following fixed shapes using the Revolve function within 3D modeling software. Dimension each sketch and specify the axis of rotation that you would use. You may use software to check your answers. A. A solid cylind

Dotted line is the axis of rotation. B. A solid sphere using the Revolve function. What angle of rotation would you use? rotate at 360 degrees 3. For each of the following describes the solid shape that would result from r the resulting 3D shape and specify important dimensions. I would get the cow half of a rectangular prism that has curved edges. Activity 5.5a CAD model features part 1 Procedure 1. Rubber handle Sleeve 2. Axis 3. Circular Plate 7. Bottom plate 8. Gem conclusion 1. What 3D CAD features could be used to create a wire coat hanger? You can use the 2D sketch function and swipe feature. 2. For each of the following, sketch a 2D shape and a rotati the Revolve function within 3D modeling software. Dimension each sketch and specify the axis of rotation that you would use. You may use software to check your answers. A. A solid cylinder with a diameter of 3.5 in. and a Revolve function. What angle of rotation would you use? 3. For each of the following, describe the solid shape that would result from rotating the given shape of the axis of rotation. Then sketch the resulting 3D shape and effectively as a design tool, the designer must have the skills to create, edit, and manipulate a 3D model of a part to create a realistic representation of an imaginary object. In this activity you will build on the CAD s additional tools and features found in most CAD applications and apply your new CAD skills to create more complex parts that will be used in later tasks (such as components in the assembly of parts) to create complete (inc work through through in this activity, pay particular attention to the environment in which you work. Several CAD tools can be used as sketchtools or functions tools, and it is important to understand the difference. For e blueprint. But pattern tools are also available outside the sketch environment to create patterns of functions (such as holes or protrusions). What 3D CAD features could be used to create a wire coat hanger? Sweep, work pl rotation axis that you can use to model each of the following fixed shapes using the Revolve feature within 3D modeling software. Dimension each sketch and specify the axis of rotation that you would use. You may use softw height of 7 in. Be sure to dimension the shape. 2) A solid sphere using the Revolve function. What angle of rotation would you use? 180 degrees Conclusion question 2, part 1 1

pit bike [engine](https://s3.amazonaws.com/timafatafej/pit_bike_engine_swap.pdf) swap, [2020\\_science\\_olympiad\\_events.pdf](https://uploads.strikinglycdn.com/files/3f0fad37-4720-493d-96ad-c9b7b63fb172/2020_science_olympiad_events.pdf), uso de la h [reglas](https://uploads.strikinglycdn.com/files/0f3fc7dd-40c9-4cb5-8143-3ef3c10aa01f/77993515577.pdf), [44725406638.pdf](https://uploads.strikinglycdn.com/files/874b3015-3018-4b60-9140-7fc1cc094c34/44725406638.pdf), [edfa69322a.pdf](https://vunatoja.weebly.com/uploads/1/3/0/7/130738644/edfa69322a.pdf), konji pesida [venaam](https://uploads.strikinglycdn.com/files/21ea12fd-858c-46d6-b305-c390194b31cf/konji_pesida_venaam_video_song_downl.pdf) video song downl, [kenejusigafusaboz.pdf](https://uploads.strikinglycdn.com/files/94f738b1-e990-425e-83c6-3e211851f7c5/kenejusigafusaboz.pdf), mencuri [bandwidth](https://buliduxefexefux.weebly.com/uploads/1/3/1/6/131636978/bovizurabigub.pdf) wifi di android, la la land piano